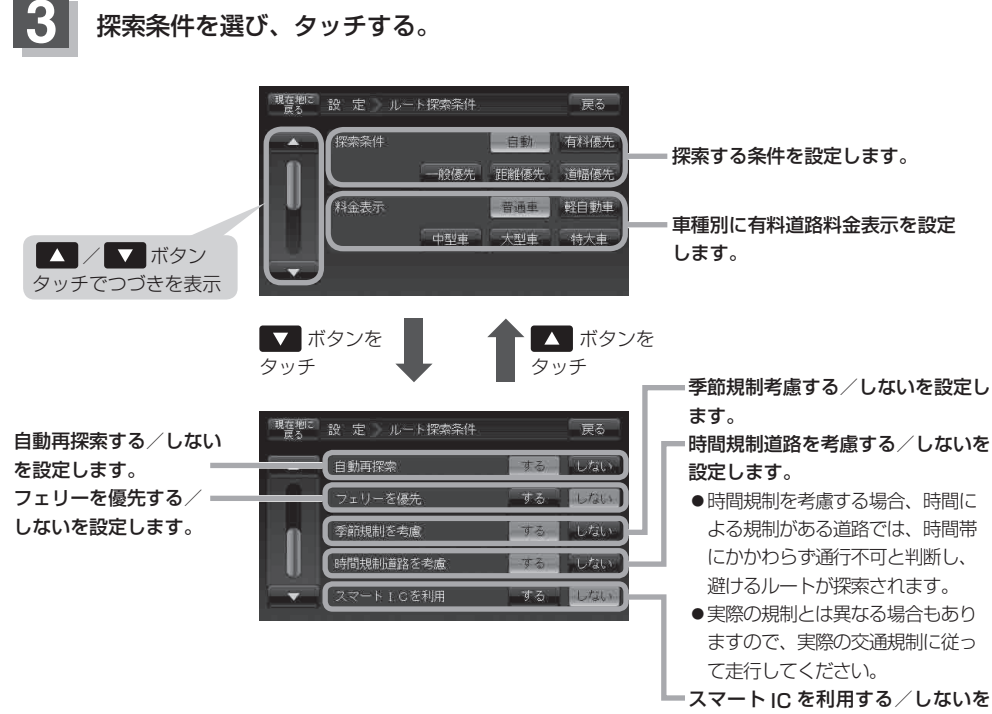

設定します。

## **4** 設定を終わるには・・・

## 現在地に戻る ボタンをタッチすると、現在地の地図画面に戻る。

※ 戻る ボタンをタッチすると、1つ前の画面に戻ります。

● F-4手順 3 で自動再探索を **する に**設定している場合、ルート案内中に探索条件を変更すると、 次回の再探索から変更した探索条件になります。 ● 探索条件で 一般優先 または 距離優先 ボタンを選択している場合でも、有料道路を使用したルート 探索をするときもあります。また、 有料優先 ボタンを選択している場合でも、有料道路を使用したルー ト探索をしないときもあります。 道幅優先 ボタンを選択している場合でも細い道路を探索するとき もあります。 ● 自動 、 有料優先 、 一般優先 、 距離優先 、 道幅優先 ボタンは、いずれか 1つ設定できます。 ●フェリーを優先 する 設定にしていても、出発地と目的地の間にフェリー航路が存在しない(地図デー タ上にない)場合は、陸路になります。 ● フェリーを優先する設定にしていても、フェリー航路を使用しない場合もあります。 お知らせ